# **My profile**

Ваше личное пространство, в котором можно сохранять результаты поиска, управлять оповещениями об изменении в содержании, подписываться на новостные рассылки и создавать списки статей (Marked Lists) для сохранения, печати или экспортирования в программные средства по управлению цитированием.

### **Тематические разделы Emerald**

Ниже приведены тематические разделы, представленные в Emerald. Каждый из них содержит целый ряд журналов, среди которых наверняка найдутся интересующие вас материалы. Примеры:

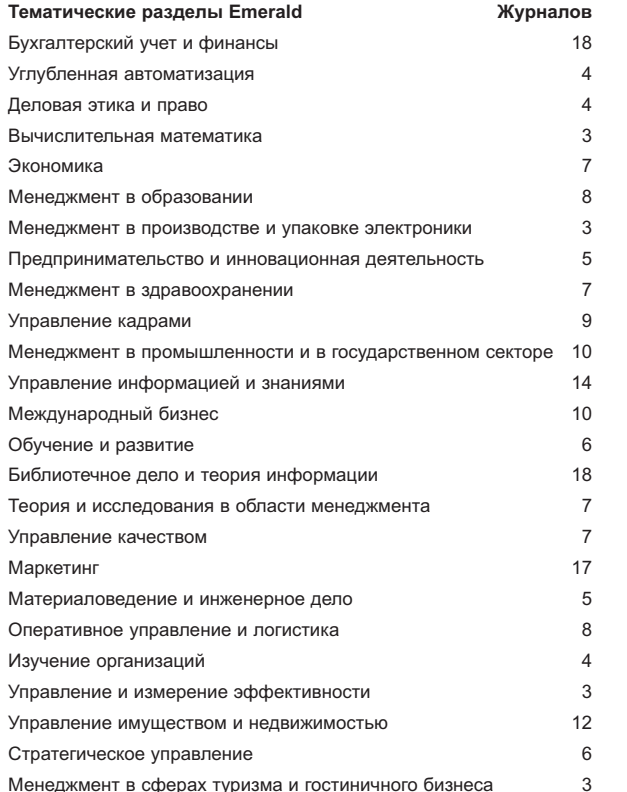

#### Часто задаваемые вопросы

- Что такое Emerald Management Xtra? **B.**
- $\Omega$ Это инструментальный комплекс для пользования продуктами и услугами Emerald, предоставляющий возможность одновременного поиска по всему спектру продуктов Emerald. В их число входят следующие

журналы Emerald, прошедшие рецензирование независимыми экспертами: Management Decision, Journal of Documentation. European Journal of Marketing, International Journal of Operations & **Production Management v The TQM Journal.** 

- **B.** Как получить доступ к Emerald Management Xtra дома и в университете?
- $\Omega$ Чтобы пользоваться доступом дома, поговорите с вашим библиотекарем, и он объяснит, как получить доступ к Emerald за пределами университета. Информацию о получении доступа на территории университета можно найти на веб-сайте www emeraldinsight com
- **B.** Что такое рецензирование независимыми экспертами?
- $\Omega$ Это процедура, согласно которой статьи рецензируются сторонними исследователями, прежде чем поступить в публикацию. Таким образом гарантируется высочайшее качество издаваемых материалов.
- $B<sub>1</sub>$ Что, если мне нужно работать с программными средствами для публикации и систематизации библиографий?
- $\mathsf{O}$ . В таком случае вы можете загрузить библиографические ссылки в формате ASCII из списка отмеченных статей (Marked List) в вашем профиле (My Profile).

Журналы Emerald используют 97% лучших школ бизнеса в мире (согласно FT MBA Rankings от 2007 г.).

### Поиск сведений в Интернете небезопасен!

Ваша работа может быть серьезно скомпрометирована при использовании бесплатной информации, полученной через Интернет! Когда дело касается источников по теме вашего исследования, прислушайтесь к совету библиотекаря. Для вашего блага библиотеки приобретают такие надежные, проверенные материалы, как Emerald. Воспользуйтесь этой возможностью!

### Отдел обслуживания клиентов

В случае возникновения каких-либо вопросов обратитесь в отдел обслуживания клиентов Emerald.

Эл. почта support@emeraldinsight.com

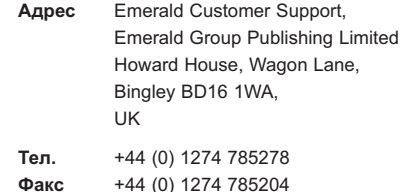

# Пошаговое руководство для Emerald **Management Xtra**

Как получить максимум пользы от более чем 75 000 полнотекстовых статей по менеджменту и бизнесу

# www.emeraldinsight.com

The world's leading publisher of management research

**Emerald** 

## Как пользоваться поиском Quick Search

Для поиска по материалам Emerald достаточно ввести ключевые слова или фразы, которые наиболее точно описывают интересующую вас предметную область, и нажать кнопку "Search". Для указания той части статьи, в которой нелбходимо произвести поиск нужных слов, следует нажать на ссылку "Show more options".

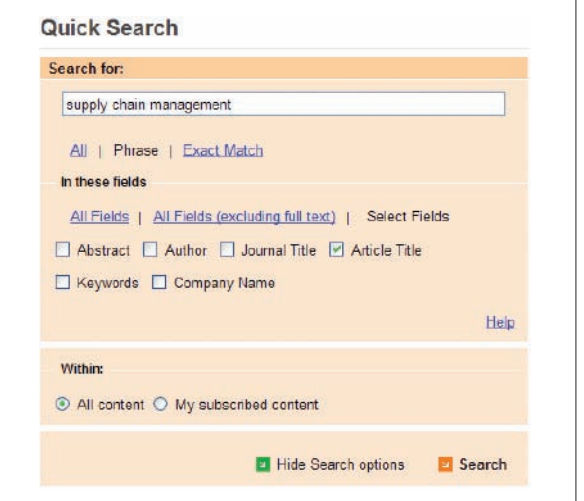

- 1 Введите термин для поиска в поле "Search For"
- 2. Если в качестве критерия используется фраза (например, «управление системой снабжения»), то для получения более точных результатов следует установить флажок "Phrase".
- 3. Укажите поля, по содержанию которых следует проводить поиск.
- 4. Нажмите кнопку "Search".

\* Полезный совет. При поиске старайтесь избегать использования одного широкоупотребительного слова. Например, на слово "management" будет найдено около 52 000 статей и 270 000 аннотаций и рецензий. По возможности, используйте сочетания из нескольких слов.

### Как пользоваться расширенным поиском

С помошью «Advanced Search» можно конкретизировать поиск. Например, если требуется найти конкретную статью, точный заголовок которой неизвестен, можно задать фамилии ее авторов в поле «Author(s)» и одно или несколько слов из заголовка в поле «Article Title».

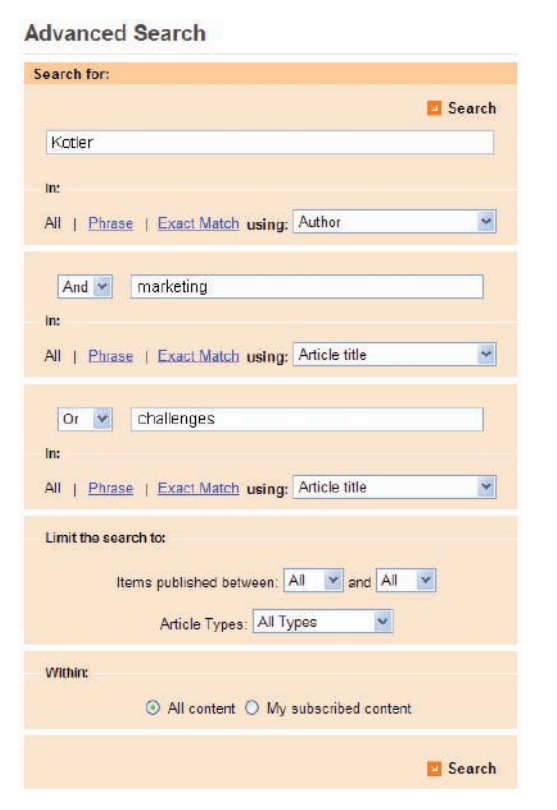

При использовании нескольких ключевых слов можно применять логические операторы "And", "Or" и "Not", чтобы найти статьи, содержащие все слова ("And"), любое слово из списка ("Or") или одно из слов при отсутствии другого ("Not").

Кроме того, поиск можно уточнить, указав стиль статьи и/или дату публикации.

## Как просматривать материалы

Чтобы просмотреть содержимое конкретного журнала или найти журналы по определенной теме, воспользуйтесь функцией "Browse".

Журналы, рецензии, аннотации и исследовательские материалы можно просматривать по следующим параметрам:

- Название журнала (Journal title) в этом случае выводится перечень журналов Emerald, включая находящиеся в архиве:
- Тема (Subject) выводятся журналы, представленные в соответствии с тематическими разделами Emerald.

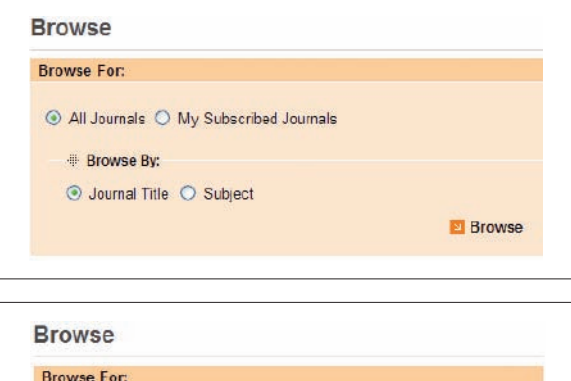

⊙ Emerald Reviews ○ Emerald Abstracts

**B** Browse

\* Полезный совет. Если в форме поиска или просмотра установить флажок "My Subscribed Content/Journals", будут выводиться только те результаты, к содержимому которых вы имеете полнотекстовый доступ.

\* Знаете ли вы, что полученные результаты поиска можно сохранить в списке "Marked List" для дальнейшего просмотра, распечатки или отправки коллеге?